# 在思科会议管理器上配置拨号爆发

### 目录

简介 先决条件 要求 使用的组件 配置 工作流程 配置 验证 故障排除

### 简介

本文档介绍如何配置拨号爆炸功能,使用户可以从一个空间拨出到多个会议参与者。

## 先决条件

#### 要求

Cisco 建议您了解以下主题:

- 思科会议服务器(CMS)
- 思科会议管理器(CMM)

#### 使用的组件

本文档不限于特定的软件和硬件版本。

本文档中的信息都是基于特定实验室环境中的设备编写的。本文档中使用的所有设备最初均采用原 始(默认)配置。如果您的网络处于活动状态,请确保您了解所有命令的潜在影响。

### 配置

#### 工作流程

空间已启用拨号启动空间空间所有者或访客拨号到已启用拨号的空间。

空间一次拨给多个参与者。广播呼叫将发送到添加到Blast Dial配置页面下的所有终端地址。

仅支持SIP拨出(使用互通网关互通到SIP > H323,如VCS/Expressway)。

配置

注意:如果您的环境中有多个CMM,请选择您的主CMM以发起拨号爆炸出站呼叫。如果由于 某种原因,主要CMM已关闭,而辅助CMM必须用于发起拨出呼叫,请选择其次。在本例中 ,实验中有1个CMM,因此请拨出此主CMM。

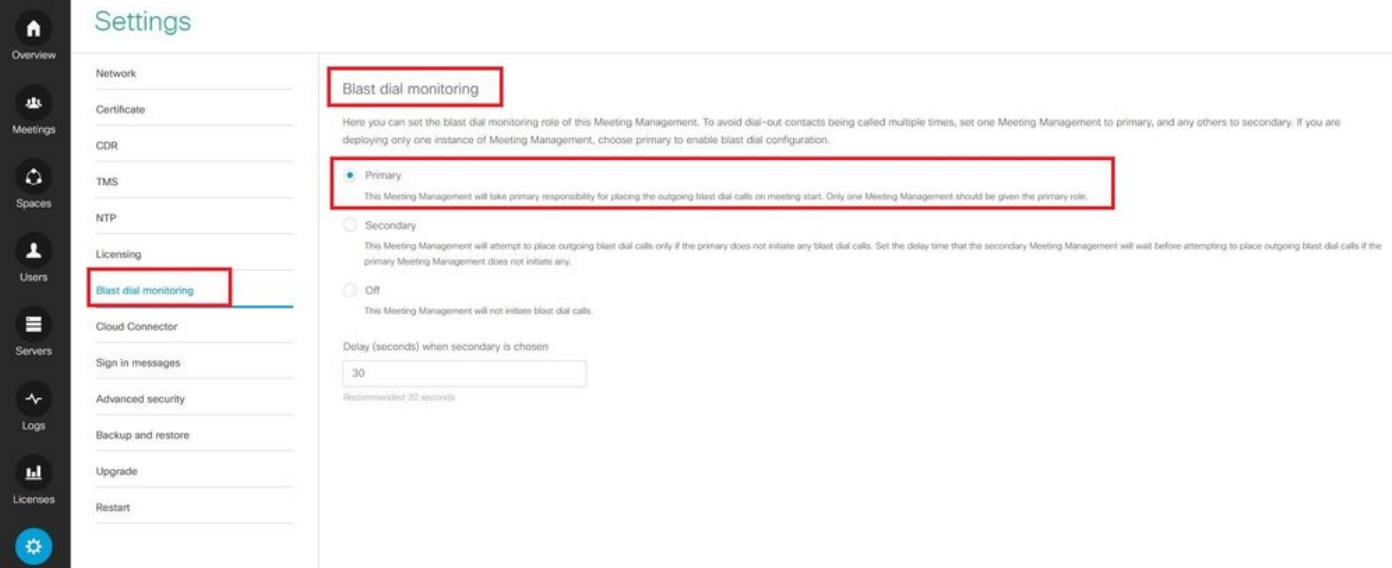

现在,由于启用了Blast拨号,请选择CMS集群(如果您在1 CMM上添加了多个集群)和要从中启 动blast拨号的空间。

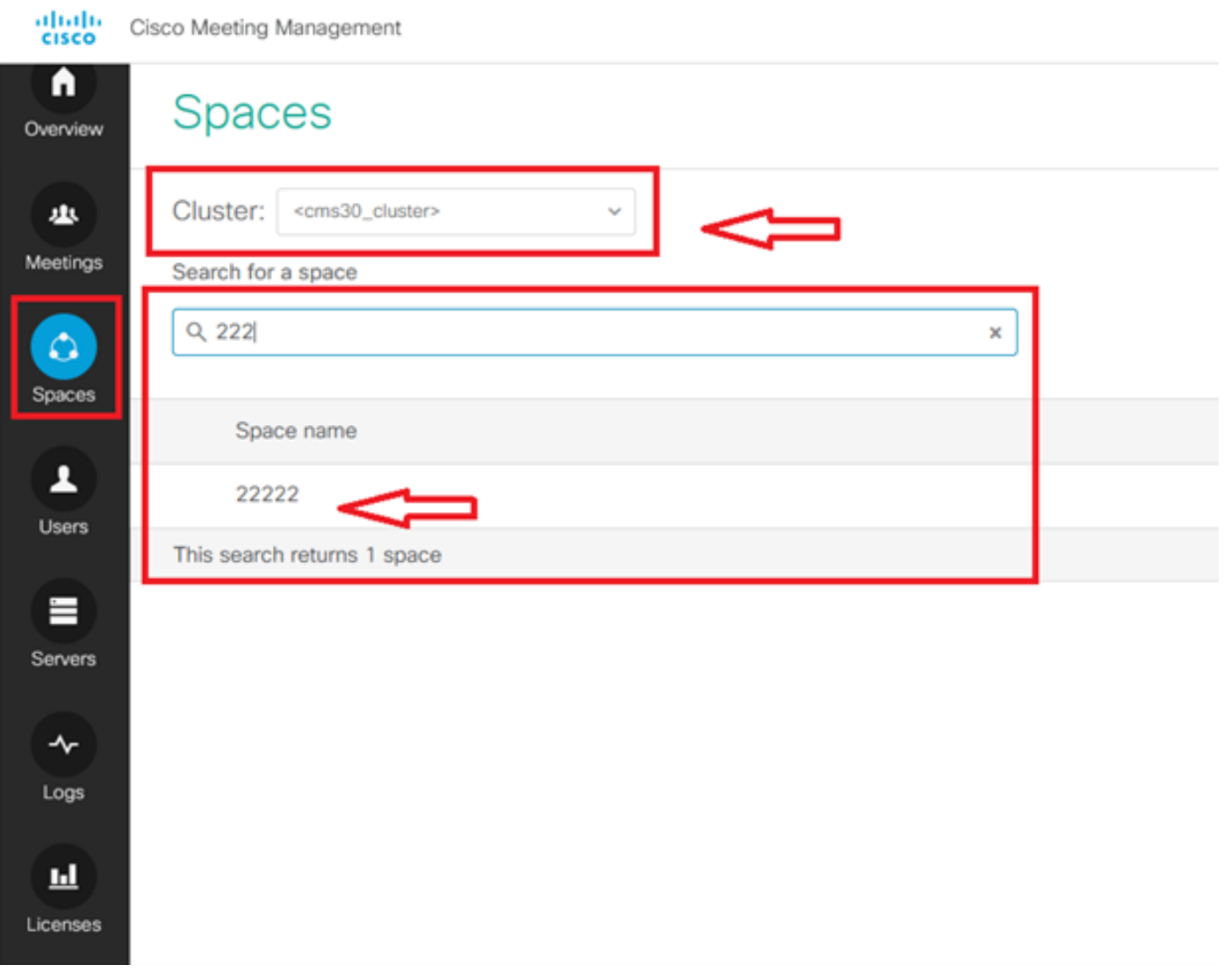

点击Space name(空间名称)并启用用于爆破拨号的空间。现在,您已允许为如图所示的空间进 行爆炸拨号。

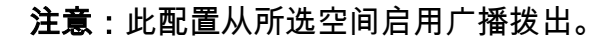

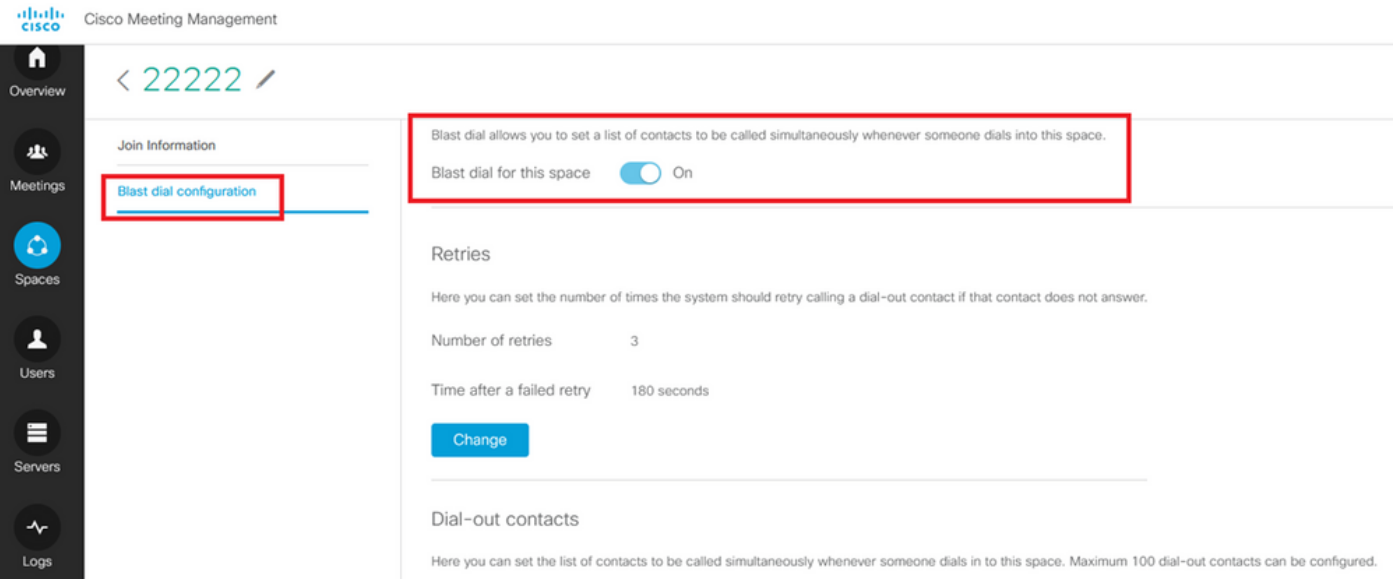

添加要从空间ID拨出的SIP地址/22222。单击 **Add contact**.

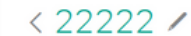

 $\bigcap_{\text{vacuum}}$ 

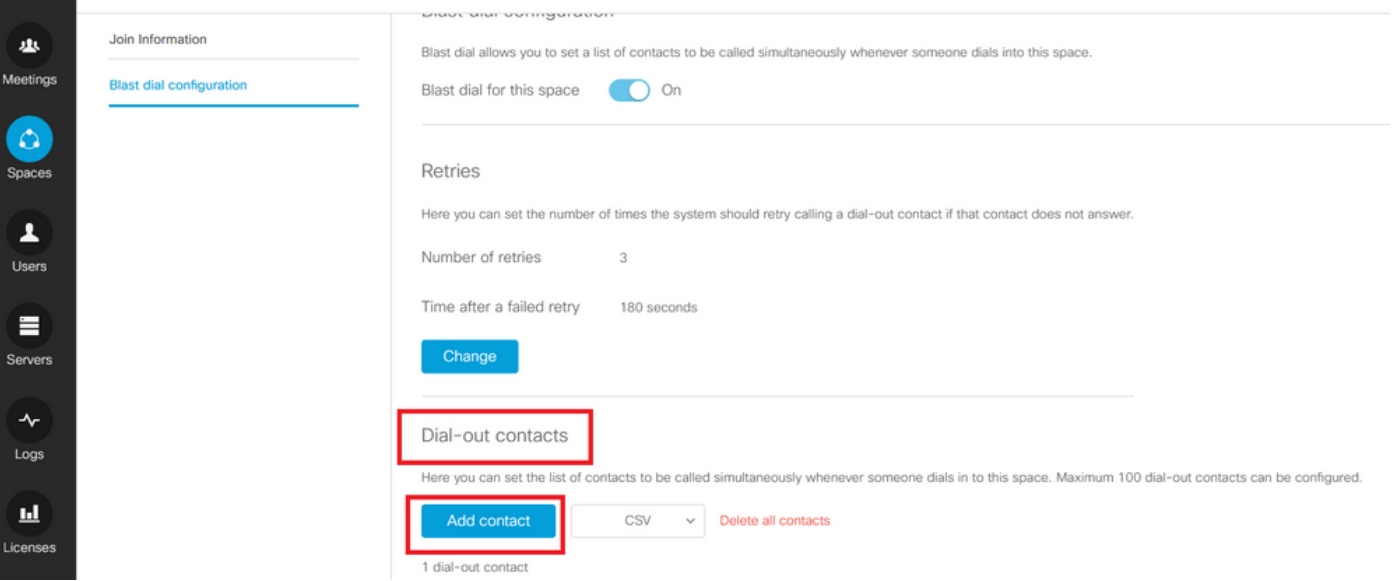

#### 如图所示添加联系人。

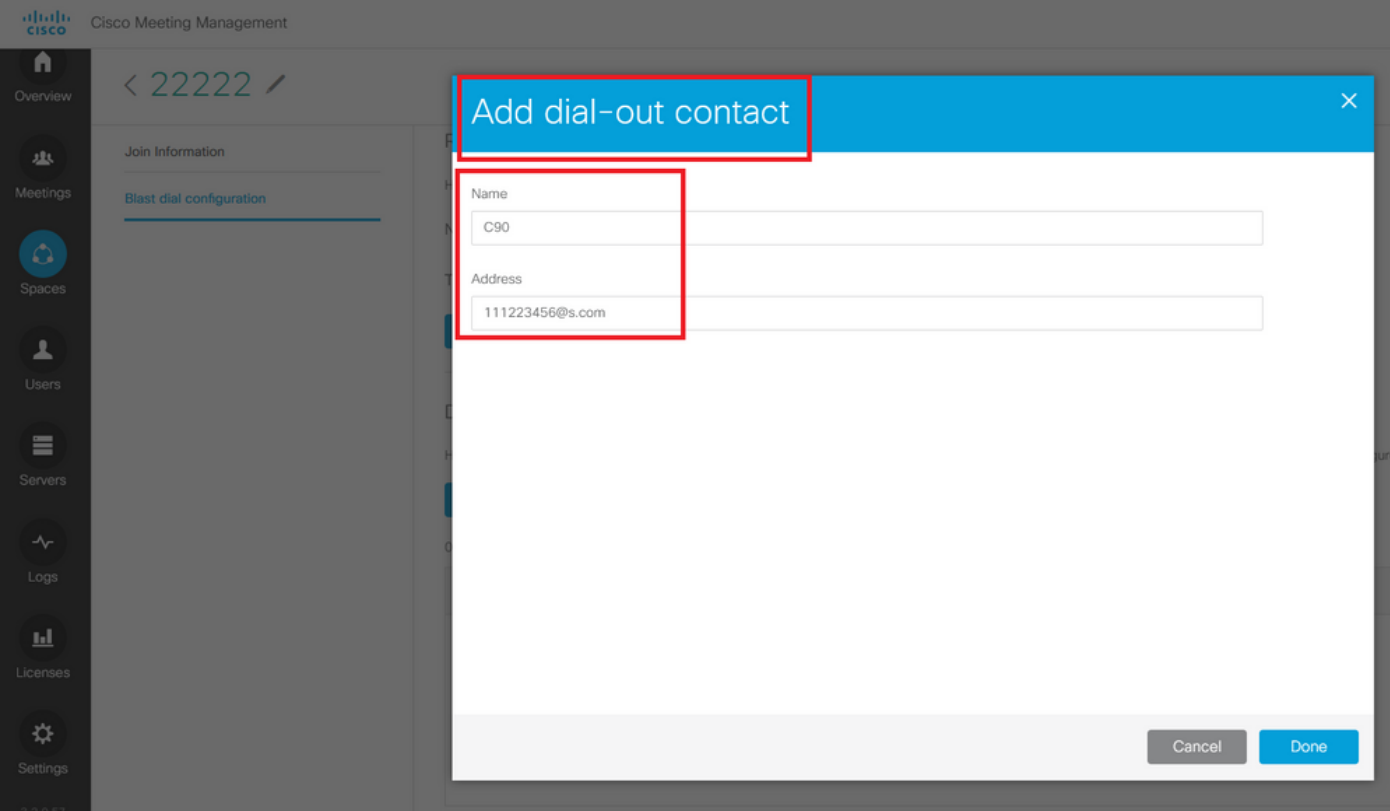

您可以添加多达100个联系人。一旦1个参与者拨入此空间,就会拨出100个终端。只有某些用户 /SIP设备呼叫到此空间时,激活空间时,才会启动Blast拨号。 您可以在此处设置联系人列表,以便每次有人拨入此空间时同时进行呼叫。最多可配置100个拨出 联系人。

Dial-out contacts

Here you can set the list of contacts to be called simultaneously whenever someone dials in to this space. Maximum 100 dial-out contacts can be configured.

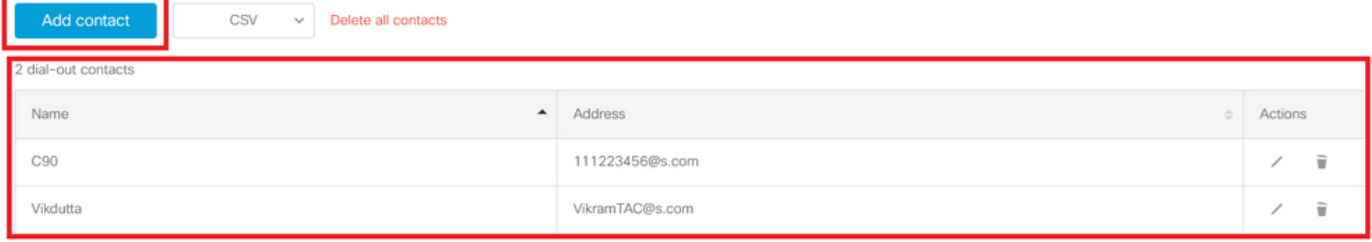

#### Blast拨号的另一个基本配置是出站规则。确保正确配置出站规则,将呼叫从CMS路由到下一跳(呼 叫控制)。 如果出站规则缺失或配置不正确,呼叫可能会失败。

在本实验中,出站规则配置为将域s.com路由到呼叫控制10.106.80.57(Expressway)。

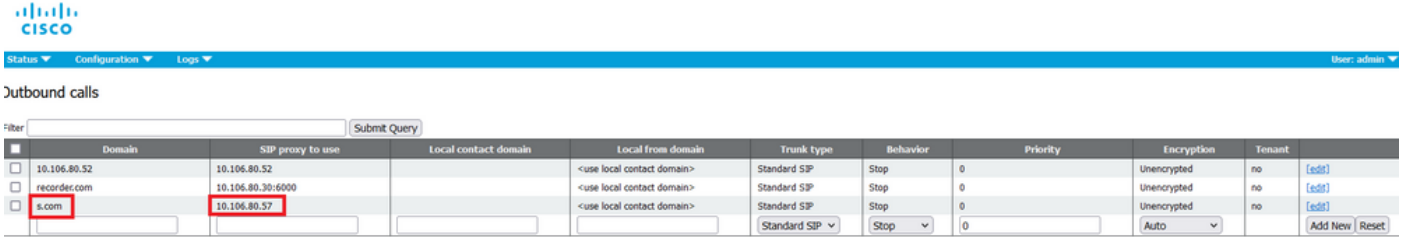

## 验证

使用本部分可确认配置能否正常运行。

#### 为了测试鼓风拨号,发起到空间22222的webrtc呼叫。CMS拨出以在CMM上的鼓风空间拨号页面下 添加联系人。

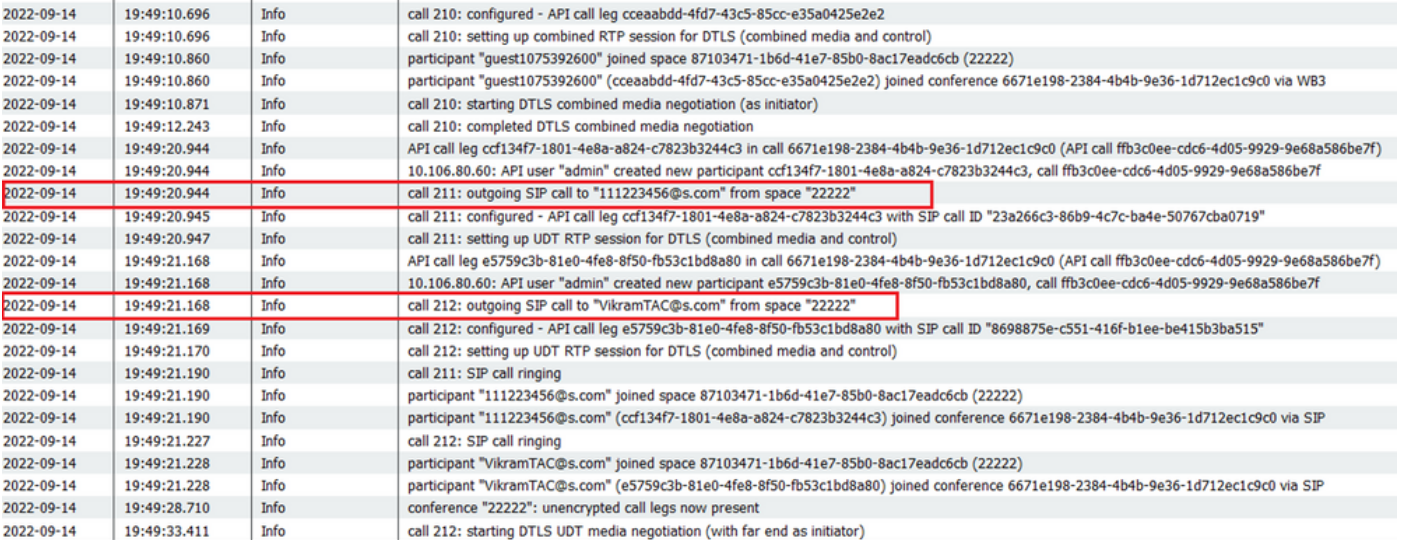

#### < ※ ⊙ 22222

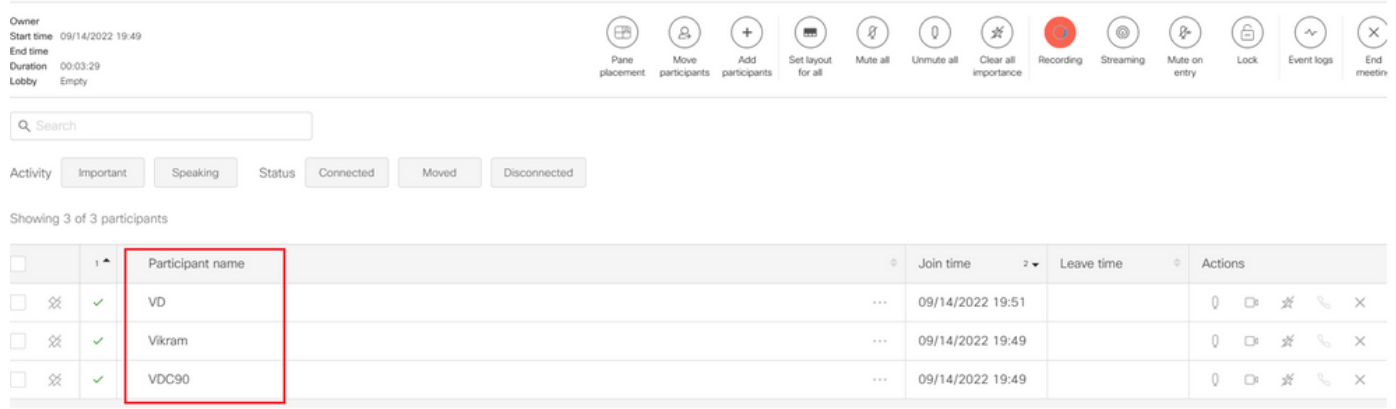

# 故障排除

目前没有针对此配置的故障排除信息。

#### 关于此翻译

思科采用人工翻译与机器翻译相结合的方式将此文档翻译成不同语言,希望全球的用户都能通过各 自的语言得到支持性的内容。

请注意:即使是最好的机器翻译,其准确度也不及专业翻译人员的水平。

Cisco Systems, Inc. 对于翻译的准确性不承担任何责任,并建议您总是参考英文原始文档(已提供 链接)。